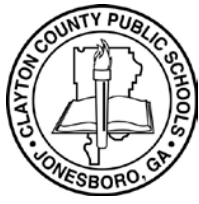

- **Cổng Thông Tin Dành Cho Phụ Huynh tại Trại Hè Vô Hạn**
- **Cách Truy Cập Khảo Sát Quan Tâm Học Tập Trực Tuyến tại CCPS bằng Cổng Thông Tin Dành Cho Phụ Huynh**

## **Cổng Thông Tin Dành Cho Phụ Huynh tại Trại Hè Vô Hạn**

## **Cách Truy Cập Khảo Sát Quan Tâm Học Tập Trực Tuyến tại CCPS bằng Cổng Thông Tin Dành Cho Phụ Huynh**

Phụ Huynh và Người Giám Hộ thân mến, cảm ơn quý vị đã quan tâm đến Viện Học Tập Trực Tuyến của Clayton County Public Schools. Cổng Thông Tin Dành Cho Phụ Huynh tại Trại Hè sẽ hỗ trợ Phụ Huynh/Người Giám Hộ truy cập vào Khảo Sát Quan Tâm Viện Học Tập Trực Tuyến. **Hãy đảm bảo hoàn thành toàn bộ mẫu. Quá trình nộp đơn đăng ký sẽ đóng vào ngày 28 tháng 8 lúc 11:59 đêm.** Để truy cập khảo sát,

- **1.** Đăng nhập vào trang web Cổng Thông Tin Dành Cho Phụ Huynh: <https://sis.clayton.k12.ga.us/campus/portal/parents/clayton.jsp>
- **2.** Nhập **Username ("Tên Người Dùng")** và **Password ("Mật Khẩu")** của Cổng Thông Tin Dành Cho Phụ Huynh. Nếu quý vị không có tài khoản Cổng Thông Tin Dành Cho Phụ Huynh, nh[ấp vào đây](https://sis.clayton.k12.ga.us/campus/portal/parents/clayton.jsp) để tạo tài khoản Cổng Thông Tin [Dành Cho Ph](https://sis.clayton.k12.ga.us/campus/portal/parents/clayton.jsp)ụ Huynh.

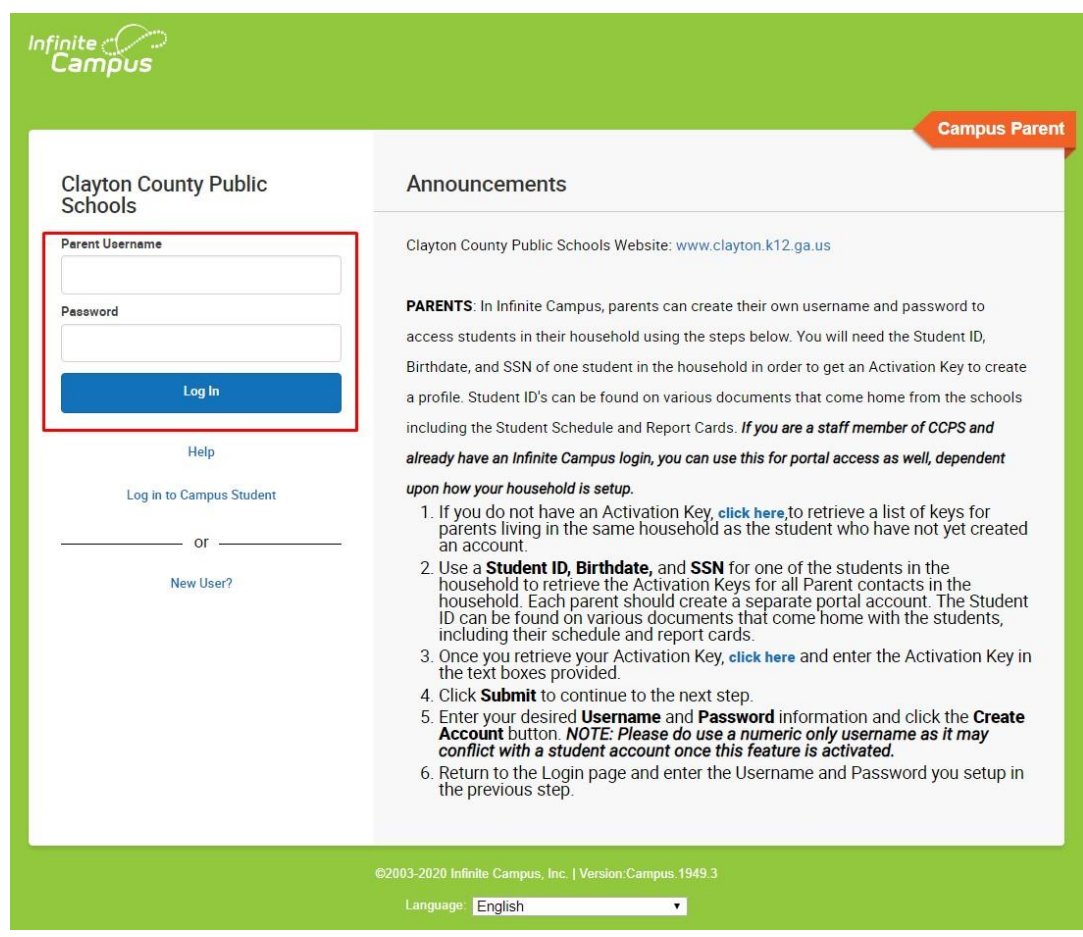

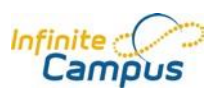

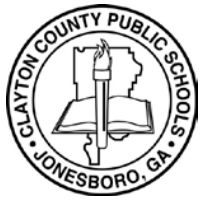

- **Cổng Thông Tin Dành Cho Phụ Huynh tại Trại Hè Vô Hạn**
- **Cách Truy Cập Khảo Sát Quan Tâm Học Tập Trực Tuyến tại CCPS bằng Cổng Thông Tin Dành Cho Phụ Huynh**

## **Cổng Thông Tin Dành Cho Phụ Huynh tại Trại Hè Vô Hạn**

## **Cách Truy Cập Khảo Sát Quan Tâm Học Tập Trực Tuyến tại CCPS bằng Cổng Thông Tin Dành Cho Phụ Huynh**

**3.** Nhấp vào liên kết **More ("Thêm")**. Nếu quý vị không nhìn thấy liên kết **More ("Thêm")**, hãy nhấp vào nút **Menu ("Trình Đơn")** ở góc trên cùng bên trái của trang. Sau đó, nhấp vào liên kết **More ("Thêm")** ở góc dưới bên trái của trang.

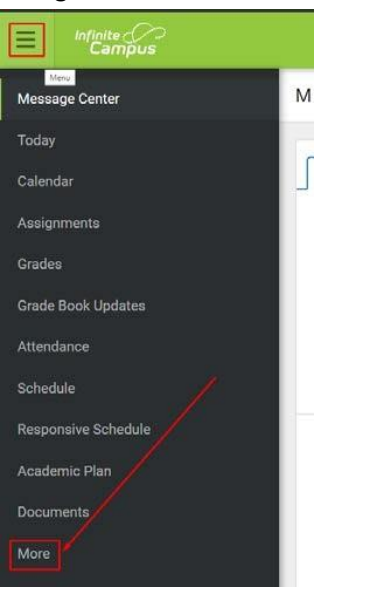

**4.** Dưới phần **Quick Links ("Các Liên Kết Nhanh")**, hãy nhấp vào liên kết **Virtual Learning Interest Survey ("Khảo Sát Quan Tâm Học Tập Trực Tuyến")** để truy cập và hoàn thành khảo sát.

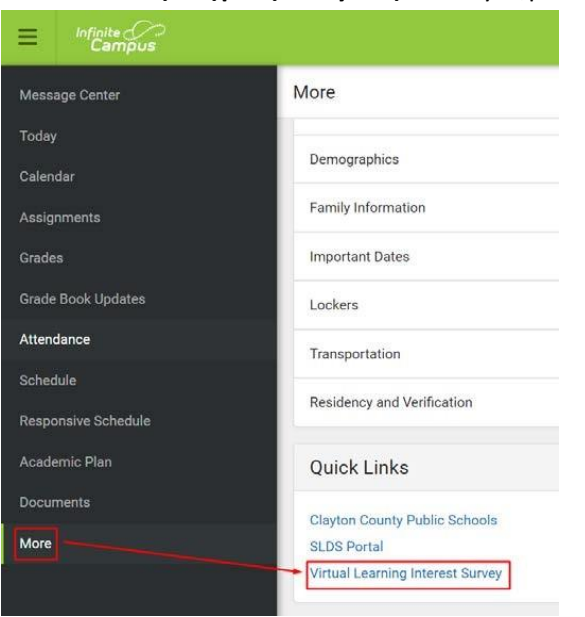

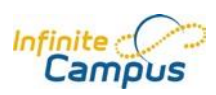